# **CMS dCache - Support #8828**

# **Unresponsive pools - Provide instructions for the Primary**

05/16/2015 06:49 AM - Natalia Ratnikova

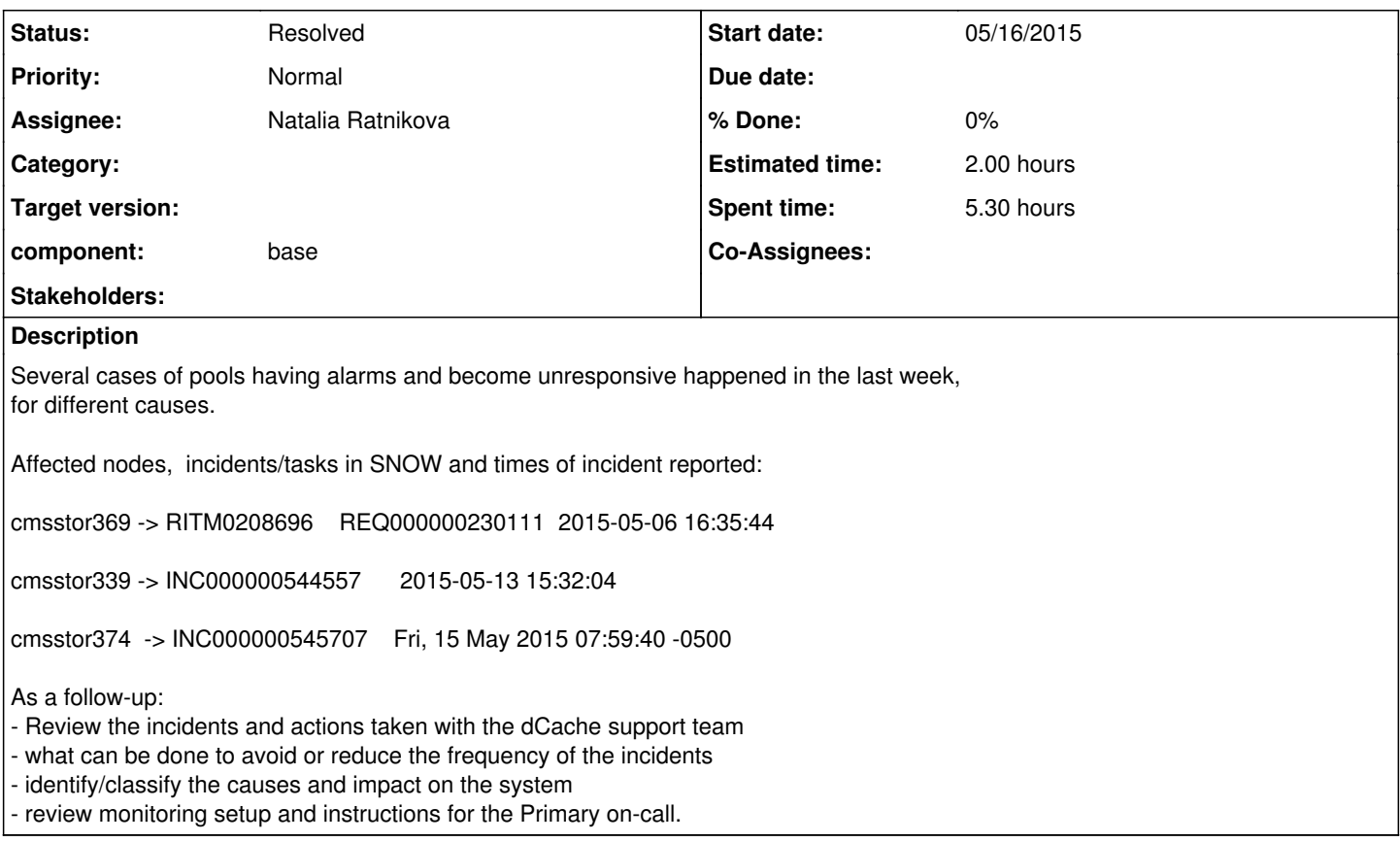

## **History**

## **#1 - 05/26/2015 02:46 PM - Gerard Bernabeu Altayo**

I reviewed the tickets:

cmsstor369 -> RITM0208696 REQ000000230111 2015-05-06 16:35:44

- Saturated network, locally (2x1Gbps)

### cmsstor339 -> INC000000544557 2015-05-13 15:32:04

- Unknown issue, potentially saturated network in the Router level

### cmsstor374 -> INC000000545707 Fri, 15 May 2015 07:59:40 -0500

- The pool had network issues on May 13th, lots of errors start showing up in the logs then. I think the issue was probably a build-up of the network issue and was resolved by the daemon restart.

### Now focusing on the right thing, the primary procedure.

I'd like to slightly change the procedure for ANY of our Storage/Data Management services procedures so that if one of our servers is wrong the procedure for primary, whenever primary does not know what to do defaults to:

- 1. Run the script on <https://github.com/onnozweers/dcache-scripts/blob/master/dcache-collect-debug-info.sh>
- 2. Reboot the system
- 3. If service does not come up: escalate issue.

To apply this procedure we need to make sure this script is deployed everywhere (by puppet and probably with a different name) and make it more generic so that it's useful for dCache, EOS, etc. All this, without making it too complicated...

Gerard should verify the procedure once it's tested.

# **#2 - 05/26/2015 02:50 PM - Gerard Bernabeu Altayo**

*- Assignee set to Natalia Ratnikova*

#### **#3 - 06/19/2015 11:04 AM - Natalia Ratnikova**

*- Status changed from New to Assigned*

Starting a week ago, it is no longer the on-call Primary's responsibility to investigate and take care of the dCache nodes, and should be done by the service maintainer(s). Whether the primary, or all dCache maintainers should be doing this, is still in discussion, see email thread from Krista ( current primary), Lisa, et. al.

The proposed procedure in this ticket is still relevant.

#### **#4 - 07/20/2015 02:51 PM - Natalia Ratnikova**

*- Estimated time set to 2.00 h*

Created personal github repo:

<https://github.com/nataliaratnikova/dcache-scripts>

Keeping it on github will allow for easy merge of eventual contributions from the source repo.

#### **#5 - 07/20/2015 04:02 PM - Natalia Ratnikova**

Test area: root@cmsstor151:root/dcache-scripts

ssh soor@cmsstor151 git clone<https://github.com/nataliaratnikova/dcache-scripts> cd dcache-scripts

[root@cmsstor151 ~]# df -h /var/log/ Filesystem Size Used Avail Use% Mounted on /dev/sda3 213G 20G 182G 10% / [root@cmsstor151 ~]# time bash dcache-scripts/dcache-collect-debug-info.sh + mkdir -p /var/log/dcache-debug + rm -f '/var/log/dcache-debug/\*' + HOW\_MANY\_THREAD\_DUMPS=10  $+$  seq 1 10 for i in '`seq 1 \$HOW\_MANY\_THREAD\_DUMPS`' + /usr/bin/dcache dump threads Stack traces for w-cmsstor151-disk itb-disk1Domain have been written to /var/log/dcache/w-cmsstor151-disk\_itb-disk1Domain.log. Stack traces for w-cmsstor151-disk\_itb-disk2Domain have been written to /var/log/dcache/w-cmsstor151-disk\_itb-disk2Domain.log. Stack traces for w-cmsstor151-disk\_itb-disk3Domain have been written to /var/log/dcache/w-cmsstor151-disk\_itb-disk3Domain.log. Stack traces for gridftp-cmsstor151Domain have been written to /var/log/dcache/gridftp-cmsstor151Domain.log. + hostname -s '[' cmsstor151 srm ']' + hostname -s '[' cmsstor151 namespace ']' + sleep 5 + for i in '`seq 1 \$HOW\_MANY\_THREAD\_DUMPS`' + /usr/bin/dcache dump threads Stack traces for w-cmsstor151-disk\_itb-disk1Domain have been written to /var/log/dcache/w-cmsstor151-disk\_itb-disk1Domain.log. Stack traces for w-cmsstor151-disk\_itb-disk2Domain have been written to /var/log/dcache/w-cmsstor151-disk\_itb-disk2Domain.log. Stack traces for w-cmsstor151-disk\_itb-disk3Domain have been written to /var/log/dcache/w-cmsstor151-disk\_itb-disk3Domain.log. Stack traces for gridftp-cmsstor151Domain have been written to /var/log/dcache/gridftp-cmsstor151Domain.log.  $+$  hostname  $-$ s '[' cmsstor151 srm ']' + hostname -s '[' cmsstor151 namespace ']' + sleep 5 + for i in '`seq 1 \$HOW\_MANY\_THREAD\_DUMPS`' + /usr/bin/dcache dump threads Stack traces for w-cmsstor151-disk\_itb-disk1Domain have been written to /var/log/dcache/w-cmsstor151-disk\_itb-disk1Domain.log. Stack traces for w-cmsstor151-disk\_itb-disk2Domain have been written to /var/log/dcache/w-cmsstor151-disk\_itb-disk2Domain.log. Stack traces for w-cmsstor151-disk\_itb-disk3Domain have been written to

/var/log/dcache/w-cmsstor151-disk\_itb-disk3Domain.log.

Stack traces for gridftp-cmsstor151Domain have been written to /var/log/dcache/gridftp-cmsstor151Domain.log.  $±$  hostname  $-$ s '[' cmsstor151 srm ']' + hostname -s '[' cmsstor151 namespace ']'  $+$  sleep 5 + for i in '`seq 1 \$HOW\_MANY\_THREAD\_DUMPS`' + /usr/bin/dcache dump threads Stack traces for w-cmsstor151-disk\_itb-disk1Domain have been written to /var/log/dcache/w-cmsstor151-disk\_itb-disk1Domain.log. Stack traces for w-cmsstor151-disk\_itb-disk2Domain have been written to /var/log/dcache/w-cmsstor151-disk\_itb-disk2Domain.log. Stack traces for w-cmsstor151-disk\_itb-disk3Domain have been written to /var/log/dcache/w-cmsstor151-disk\_itb-disk3Domain.log. Stack traces for gridftp-cmsstor151Domain have been written to /var/log/dcache/gridftp-cmsstor151Domain.log. + hostname -s '[' cmsstor151 srm ']' + hostname -s '[' cmsstor151 namespace ']' + sleep 5 + for i in '`seq 1 \$HOW\_MANY\_THREAD\_DUMPS`' + /usr/bin/dcache dump threads Stack traces for w-cmsstor151-disk\_itb-disk1Domain have been written to /var/log/dcache/w-cmsstor151-disk\_itb-disk1Domain.log. Stack traces for w-cmsstor151-disk\_itb-disk2Domain have been written to /var/log/dcache/w-cmsstor151-disk\_itb-disk2Domain.log. Stack traces for w-cmsstor151-disk\_itb-disk3Domain have been written to /var/log/dcache/w-cmsstor151-disk\_itb-disk3Domain.log. Stack traces for gridftp-cmsstor151Domain have been written to /var/log/dcache/gridftp-cmsstor151Domain.log. + hostname -s '[' cmsstor151 srm ']'  $+$  hostname -s '[' cmsstor151 namespace ']' + sleep 5 + for i in '`seq 1 \$HOW\_MANY\_THREAD\_DUMPS`' + /usr/bin/dcache dump threads Stack traces for w-cmsstor151-disk\_itb-disk1Domain have been written to /var/log/dcache/w-cmsstor151-disk\_itb-disk1Domain.log. Stack traces for w-cmsstor151-disk\_itb-disk2Domain have been written to /var/log/dcache/w-cmsstor151-disk\_itb-disk2Domain.log. Stack traces for w-cmsstor151-disk\_itb-disk3Domain have been written to /var/log/dcache/w-cmsstor151-disk\_itb-disk3Domain.log. Stack traces for gridftp-cmsstor151Domain have been written to /var/log/dcache/gridftp-cmsstor151Domain.log. + hostname -s '[' cmsstor151 srm ']'  $+$  hostname -s '[' cmsstor151 namespace ']' + sleep 5 + for i in '`seq 1 \$HOW\_MANY\_THREAD\_DUMPS`' + /usr/bin/dcache dump threads Stack traces for w-cmsstor151-disk\_itb-disk1Domain have been written to /var/log/dcache/w-cmsstor151-disk\_itb-disk1Domain.log. Stack traces for w-cmsstor151-disk\_itb-disk2Domain have been written to /var/log/dcache/w-cmsstor151-disk\_itb-disk2Domain.log. Stack traces for w-cmsstor151-disk\_itb-disk3Domain have been written to /var/log/dcache/w-cmsstor151-disk\_itb-disk3Domain.log. Stack traces for gridftp-cmsstor151Domain have been written to /var/log/dcache/gridftp-cmsstor151Domain.log. + hostname -s '[' cmsstor151 srm ']'  $+$  hostname  $-$ s '[' cmsstor151 namespace ']'  $+$  sleep 5 + for i in '`seq 1 \$HOW\_MANY\_THREAD\_DUMPS`' + /usr/bin/dcache dump threads Stack traces for w-cmsstor151-disk\_itb-disk1Domain have been written to /var/log/dcache/w-cmsstor151-disk\_itb-disk1Domain.log. Stack traces for w-cmsstor151-disk\_itb-disk2Domain have been written to

/var/log/dcache/w-cmsstor151-disk\_itb-disk2Domain.log.

Stack traces for w-cmsstor151-disk\_itb-disk3Domain have been written to /var/log/dcache/w-cmsstor151-disk\_itb-disk3Domain.log.

Stack traces for gridftp-cmsstor151Domain have been written to /var/log/dcache/gridftp-cmsstor151Domain.log. + hostname -s '[' cmsstor151 srm ']' + hostname -s '[' cmsstor151 namespace ']'  $+$  sleep 5 + for i in '`seq 1 \$HOW\_MANY\_THREAD\_DUMPS`' + /usr/bin/dcache dump threads Stack traces for w-cmsstor151-disk\_itb-disk1Domain have been written to /var/log/dcache/w-cmsstor151-disk\_itb-disk1Domain.log. Stack traces for w-cmsstor151-disk\_itb-disk2Domain have been written to /var/log/dcache/w-cmsstor151-disk\_itb-disk2Domain.log. Stack traces for w-cmsstor151-disk\_itb-disk3Domain have been written to /var/log/dcache/w-cmsstor151-disk\_itb-disk3Domain.log. Stack traces for gridftp-cmsstor151Domain have been written to /var/log/dcache/gridftp-cmsstor151Domain.log. + hostname -s '[' cmsstor151 srm ']' + hostname -s '[' cmsstor151 namespace ']' + sleep 5 + for i in '`seq 1 \$HOW\_MANY\_THREAD\_DUMPS`' + /usr/bin/dcache dump threads Stack traces for w-cmsstor151-disk\_itb-disk1Domain have been written to /var/log/dcache/w-cmsstor151-disk\_itb-disk1Domain.log. Stack traces for w-cmsstor151-disk\_itb-disk2Domain have been written to /var/log/dcache/w-cmsstor151-disk\_itb-disk2Domain.log. Stack traces for w-cmsstor151-disk\_itb-disk3Domain have been written to /var/log/dcache/w-cmsstor151-disk\_itb-disk3Domain.log. Stack traces for gridftp-cmsstor151Domain have been written to /var/log/dcache/gridftp-cmsstor151Domain.log. + hostname -s '[' cmsstor151 srm ']' + hostname -s '[' cmsstor151 namespace ']' + sleep 5 + HOW\_MANY\_LINES=200000 + for file in '/var/log/\*Domain.log' + basename '/var/log/\*Domain.log' basename='\*Domain.log' + tail -n 200000 '/var/log/\*Domain.log' tail: cannot open `/var/log/\*Domain.log' for reading: No such file or directory + /usr/bin/dcache status + grep Domain + awk '{print \$1}' for domain in '`/usr/bin/dcache status | grep '\''Domain'\'' | awk '\''{print \$1}'\''`' + /usr/bin/dcache dump heap w-cmsstor151-disk\_itb-disk1Domain /var/log/dcache-debug/dcache-dump-heap-w-cmsstor151-disk\_itb-disk1Domain.txt which: no jmap in (/usr/krb5/sbin:/usr/krb5/bin:/usr/lib64/qt-3.3/bin:/usr/local/sbin:/usr/local/bin:/sbin:/bin:/usr/sbin:/usr/bin:/root/bin) Could not find the jmap command, part of the Java 6 JDK. This command is required for producing a heap dump. Please ensure that either jmap is in the path or update JAVA\_HOME. + for domain in '`/usr/bin/dcache status | grep '\''Domain'\'' | awk '\''{print \$1}'\''`' + /usr/bin/dcache dump heap w-cmsstor151-disk\_itb-disk2Domain /var/log/dcache-debug/dcache-dump-heap-w-cmsstor151-disk\_itb-disk2Domain.txt which: no jmap in (/usr/krb5/sbin:/usr/krb5/bin:/usr/lib64/qt-3.3/bin:/usr/local/sbin:/usr/local/bin:/sbin:/bin:/usr/sbin:/usr/bin:/root/bin) Could not find the jmap command, part of the Java 6 JDK. This command is required for producing a heap dump. Please ensure that either jmap is in the path or update JAVA\_HOME. + for domain in "/usr/bin/dcache status | grep '\''Domain'\'' | awk '\''{print \$1}'\'''' + /usr/bin/dcache dump heap w-cmsstor151-disk\_itb-disk3Domain /var/log/dcache-debug/dcache-dump-heap-w-cmsstor151-disk\_itb-disk3Domain.txt which: no jmap in (/usr/krb5/sbin:/usr/krb5/bin:/usr/lib64/qt-3.3/bin:/usr/local/sbin:/usr/local/bin:/sbin:/usr/sbin:/usr/sbin:/usr/bin:/root/bin) Could not find the jmap command, part of the Java 6 JDK. This command is required for producing a heap dump. Please ensure that either jmap is in the path or update JAVA\_HOME. + for domain in "/usr/bin/dcache status | grep '\"Domain'\" | awk '\"{print \$1}'\"`' + /usr/bin/dcache dump heap gridftp-cmsstor151Domain /var/log/dcache-debug/dcache-dump-heap-gridftp-cmsstor151Domain.txt which: no jmap in (/usr/krb5/sbin:/usr/krb5/bin:/usr/lib64/qt-3.3/bin:/usr/local/sbin:/usr/local/bin:/usr/sbin:/usr/sbin:/usr/bin:/root/bin) Could not find the jmap command, part of the Java 6 JDK. This command is required for producing a heap dump. Please ensure that either imap is in the path or update JAVA\_HOME. + cp /etc/dcache/dcache.conf /var/log/dcache-debug/  $+$  top  $-b$  -n 1 + vmstat 1 10  $+$  lsof + netstat -nap

+ ps -efL

+ chmod 644 /var/log/dcache-debug/dcache.conf '/var/log/dcache-debug/\*Domain.log-last-200000-lines-including-10-thread-dumps.txt' /var/log/dcache-debug/lsof.txt /var/log/dcache-debug/netstat.txt /var/log/dcache-debug/ps.txt /var/log/dcache-debug/top.txt /var/log/dcache-debug/vmstat.txt  $+$  set  $+x$ 

Dumps and log files have been saved in /var/log/dcache-debug. You can share them like this (preferably as an unprivileged user): cd /var/log/dcache-debug ; nohup python -m SimpleHTTPServer 22222 &

real 1m18.839s user 0m33.124s sys 0m3.226s [root@cmsstor151 ~]# du -hs /var/log/dcache-debug/ 748K /var/log/dcache-debug/

#### **#6 - 07/21/2015 04:28 PM - Natalia Ratnikova**

From<https://cmsweb.fnal.gov/bin/view/Storage/MeetingMinutes2015-07-21>:

#### Following up on what we'd like primary to do https://cdcvs.fnal.gov/redmine/issues/8828. Work in progress now (7/21)

Natalia will get this new script in one of Tim's RPMs that are installed everywhere, then processes need to be updated.

## **#7 - 08/03/2015 03:02 PM - Natalia Ratnikova**

Talked to Tim S:

```
- the  cms-global rpm is not a good place for this kind of script.
  - among the rpms already installed on dcache pool nodes the cms-disk rpm looks like a auitable place, current
ly it only provides one file:
```
[root@cmssrv201 slf6-x86\_64]# rpm -qlp cms-diskbox-0-1.el6.noarch.rpm /usr/lib/ruby/site\_ruby/1.8/facter/wwn\_target.rb

Otherwise, adding this script in dCache specific rpm would be a good interim solution.

Will talk about this at the nex dCache meeting.

#### **#8 - 09/16/2015 03:55 PM - Natalia Ratnikova**

Added the script in cms-diskbox repo and built the rpm following instructions at <https://cmsweb.fnal.gov/bin/view/Software/Rpm>

as natasha@cmsadmin1

Ran into problem during gpg resign step. Checked with Gerard: he did not sign the rpms he built with this procedure. Contacting Tim via <https://uscms.slack.com/messages/dcso/>

Here is the error message for the record:

[natasha@cmsadmin1 cms-diskbox]\$ rpm --resign /home/natasha/rpmbuild/slf6-x86\_64/cms-diskbox-1.1.1-1.el6.noarch.rpm Enter pass phrase:

Pass phrase is good. /home/natasha/rpmbuild/slf6-x86\_64/cms-diskbox-1.1.1-1.el6.noarch.rpm: can't connect to `/home/natasha/.gnupg/S.gpg-agent': No such file or directory /usr/bin/pinentry: line 22: xprop: command not found Please install pinentry-gui gpg-agent<sup>[1721](#page--1-0)</sup>: can't connect server: ec=4.16383 gpg-agent<sup>[1721](#page--1-0)</sup>: can't connect to the PIN entry module: End of file gpg-agent<sup>[1721](#page--1-0)</sup>: command get\_passphrase failed: No pinentry gpg: problem with the agent: No pinentry gpg: skipped "US-CMS T1 Signing Key <[cms-t1@fnal.gov>](mailto:cms-t1@fnal.gov)": General error gpg: signing failed: General error error: gpg exec failed (2)

### **#9 - 09/16/2015 04:21 PM - Natalia Ratnikova**

Reading through gpg-agent man pages, and

[http://www.linuxquestions.org/questions/linux-security-4/gpg-gpg-agent-can't-connect-to-root-gnupg-s-gpg-agent-611843/](http://www.linuxquestions.org/questions/linux-security-4/gpg-gpg-agent-can)

Starting the daemon helped to overcome the missing file problem, but still failed to sign:

[natasha@cmsadmin1 ~/work]\$ gpg-agent --daemon --enable-ssh-support --write-env-file "/home/natasha/.gnupg/S.g

pg-agent" setenv GPG\_AGENT\_INFO /tmp/gpg-ji8boj/S.gpg-agent:7691:1 setenv SSH\_AUTH\_SOCK /tmp/gpg-tJXaJi/S.gpg-agent.ssh setenv SSH\_AGENT\_PID 7691 [natasha@cmsadmin1 ~/work]\$ echo \$SHELL /bin/tcsh [natasha@cmsadmin1 ~/work]\$ setenv GPG\_AGENT\_INFO /tmp/gpg-ji8boj/S.gpg-agent:7691:1 [natasha@cmsadmin1 ~/work]\$ setenv SSH\_AUTH\_SOCK /tmp/gpg-tJXaJi/S.gpg-agent.ssh [natasha@cmsadmin1 ~/work]\$ setenv SSH\_AGENT\_PID 7691 [natasha@cmsadmin1 ~/work]\$ rpm --resign /home/natasha/rpmbuild/slf6-x86\_64/cms-diskbox-1.1.1-1.el6.noarch.rpm Enter pass phrase: Pass phrase is good. /home/natasha/rpmbuild/slf6-x86\_64/cms-diskbox-1.1.1-1.el6.noarch.rpm: gpg: problem with the agent: No pinentry gpg: skipped "US-CMS T1 Signing Key <cms-t1@fnal.gov>": General error gpg: signing failed: General error error: gpg exec failed (2)

#### **#10 - 09/17/2015 12:34 PM - Natalia Ratnikova**

Looking at this with Tim, he found a way to sign properly without involving the pgp-agent, and updated cms-rpmtools correspondingly. I checked that with the new version 1.0.4 of cms-rpmtools make works smoothly to the end, and creates a properly signed rpm:

```
[natasha@cmsadmin1 cms-diskbox]$ make confirm
rpm -qpi /home/natasha/rpmbuild/slf6-x86_64/cms-diskbox-1.1.1-1.el6.noarch.rpm
Signature   : RSA/SHA1, Thu 17 Sep 2015 12:23:10 PM CDT, Key ID c0ca30e75b9351a6
[natasha@cmsadmin1 cms-diskbox]$
```
The newly built rpm is to be added to uscms-t1 repo.

#### **#11 - 09/17/2015 01:18 PM - Natalia Ratnikova**

Tested and applied some minor fixes: make script and executable, and exit if it can't create the log dir (e.g. due to insufficient privileges). Rebuilt the rpm , and update the yum repo, following instructions at

<https://cmsweb.fnal.gov/bin/view/Software/YumRepo>

```
[root@cmssrv201 slf6-x86_64]# ls -latr  cms-diskbox-*
-rw-r--r-- 1 root root 3212 Sep 18  2014 cms-diskbox-0-1.el6.noarch.rpm
-rw-r--r-- 1 root root 3300 Sep 19  2014 cms-diskbox-0-2.el6.noarch.rpm
-rw-r--r-- 1 root root 3836 Apr 30 13:54 cms-diskbox-1.1.0-1.el6.noarch.rpm
[root@cmssrv201 slf6-x86_64]# pwd
/srv/repo/slf6-x86_64
[root@cmssrv201 slf6-x86_64]# ls -latr  cms-diskbox-*
-rw-r--r-- 1 root root 3212 Sep 18  2014 cms-diskbox-0-1.el6.noarch.rpm
-rw-r--r-- 1 root root 3300 Sep 19  2014 cms-diskbox-0-2.el6.noarch.rpm
-rw-r--r-- 1 root root 3836 Apr 30 13:54 cms-diskbox-1.1.0-1.el6.noarch.rpm
-rw-rw-r-- 1 root root 5284 Sep 17 13:11 cms-diskbox-1.1.1-1.el6.noarch.rpm
[root@cmssrv201 slf6-x86_64]# cd /srv/repo/
[root@cmssrv201 repo]# make uscmst1
task started: 2015-09-17_131726_reposync
task started (id=Reposync, time=Thu Sep 17 13:17:26 2015)
hello, reposync
run, reposync, run!
running: rsync -rltDv --copy-unsafe-links --delete-after  --delete --exclude-from=/etc/cobbler/rsync.exclude /
srv/repo/slf6-x86_64/ /var/www/cobbler/repo_mirror/uscmst1-el6-x86_64
received on stdout: building file list ... done
./
cms-diskbox-1.1.1-1.el6.noarch.rpm
repodata/
repodata/repomd.xml
cannot delete non-empty directory: cache
deleting config.repo
deleting repodata/cbcd23bb955542cf355d230e9e308954674df1e1-primary.sqlite.bz2
deleting repodata/9a99b187ca339359d806770d17681ef917cb2350-primary.xml.gz
deleting repodata/9310ab259e970171671567773a295aa4aea8cddc-other.sqlite.bz2
deleting repodata/690422f6582151190a3091d8c357366a1aa3ed78-other.xml.gz
deleting repodata/36c41eeff0dd24560b30e7d7ab4488fd7a622dfc-filelists.sqlite.bz2
deleting repodata/32fd6c64f6e78165e3d416a7c77941f4210ef4b8-filelists.xml.gz
sent 16777 bytes received 56 bytes 33666.00 bytes/sec
total size is 833042900  speedup is 49488.68
```
received on stderr:

running: createrepo -c cache -s sha /var/www/cobbler/repo\_mirror/uscmst1-el6-x86\_64 received on stdout: Spawning worker 0 with 236 pkgs Workers Finished Gathering worker results Saving Primary metadata Saving file lists metadata Saving other metadata Generating sqlite DBs Sqlite DBs complete received on stderr: creating: /var/www/cobbler/repo\_mirror/uscmst1-el6-x86\_64/config.repo running: chown -R root:apache /var/www/cobbler/repo\_mirror/uscmst1-el6-x86\_64 received on stdout: received on stderr: running: chmod -R 755 /var/www/cobbler/repo\_mirror/uscmst1-el6-x86\_64 received on stdout: received on stderr: \*\*\* TASK COMPLETE \*\*\* task started: 2015-09-17\_131732\_reposync task started (id=Reposync, time=Thu Sep 17 13:17:32 2015) hello, reposync run, reposync, run! running: rsync -rltDv --copy-unsafe-links --delete-after --delete --exclude-from=/etc/cobbler/rsync.exclude / srv/repo/dcso-el6-x86\_64/ /var/www/cobbler/repo\_mirror/dcso-el6-x86\_64 received on stdout: building file list ... done ./ deleting repodata/repomd.xml deleting repodata/fd0b92b4a4f2bcbf94a26d2e2515afec122d7a92-filelists.sqlite.bz2 deleting repodata/b59abd624e19a6c3ed224a4dae79d0165f97981c-filelists.xml.gz deleting repodata/8f856c29abbec12f80c1506c5fcd1a1a7df2cf0c-primary.sqlite.bz2 deleting repodata/54d63538e4ff6f26ec7c4f20ce7445953beed778-other.sqlite.bz2 deleting repodata/46bd9a4f4645e66a2704a31f454b8d0d4ebea68a-other.xml.gz deleting repodata/21603f408958bdd147ed20b771bfbfd475f2d6fc-primary.xml.gz deleting repodata/ cannot delete non-empty directory: cache deleting config.repo sent 521 bytes received 15 bytes 1072.00 bytes/sec total size is 273444 speedup is 510.16 received on stderr: running: createrepo -c cache -s sha /var/www/cobbler/repo\_mirror/dcso-el6-x86\_64 received on stdout: Spawning worker 0 with 13 pkgs Workers Finished Gathering worker results Saving Primary metadata Saving file lists metadata Saving other metadata Generating sqlite DBs Sqlite DBs complete received on stderr: creating: /var/www/cobbler/repo\_mirror/dcso-el6-x86\_64/config.repo running: chown -R root:apache /var/www/cobbler/repo\_mirror/dcso-el6-x86\_64 received on stdout: received on stderr: running: chmod -R 755 /var/www/cobbler/repo\_mirror/dcso-el6-x86\_64 received on stdout: received on stderr: \*\*\* TASK COMPLETE \*\*\* [root@cmssrv201 repo]#

# **#12 - 09/17/2015 01:34 PM - Natalia Ratnikova**

#### *- Status changed from Assigned to Resolved*

### Installed and tested on dcache testbed pool node.

```
[root@cmsstor151 ~]# yum list cms-diskbox
Loaded plugins: priorities, security
8389 packages excluded due to repository priority protections
Installed Packages
```
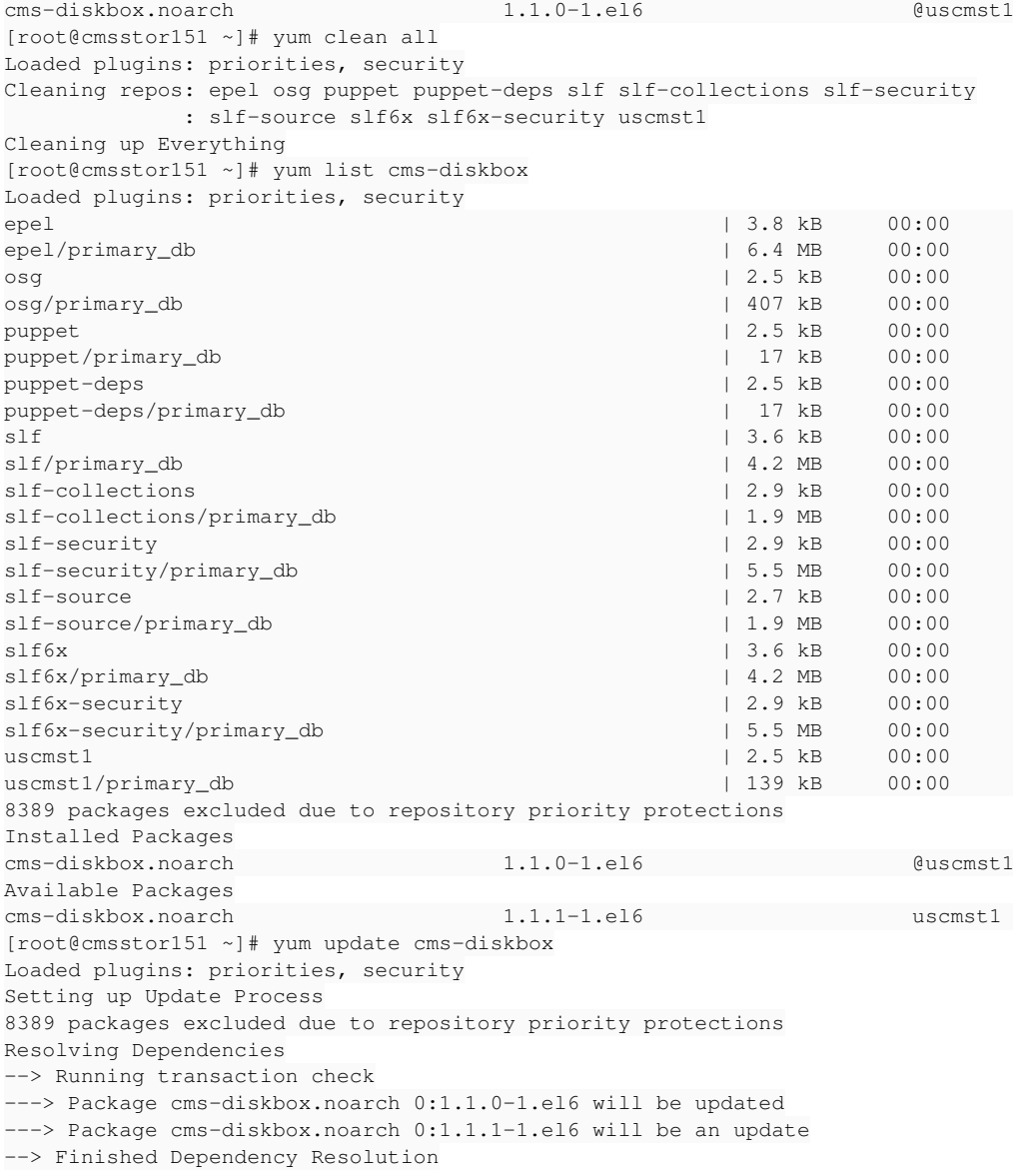

Dependencies Resolved

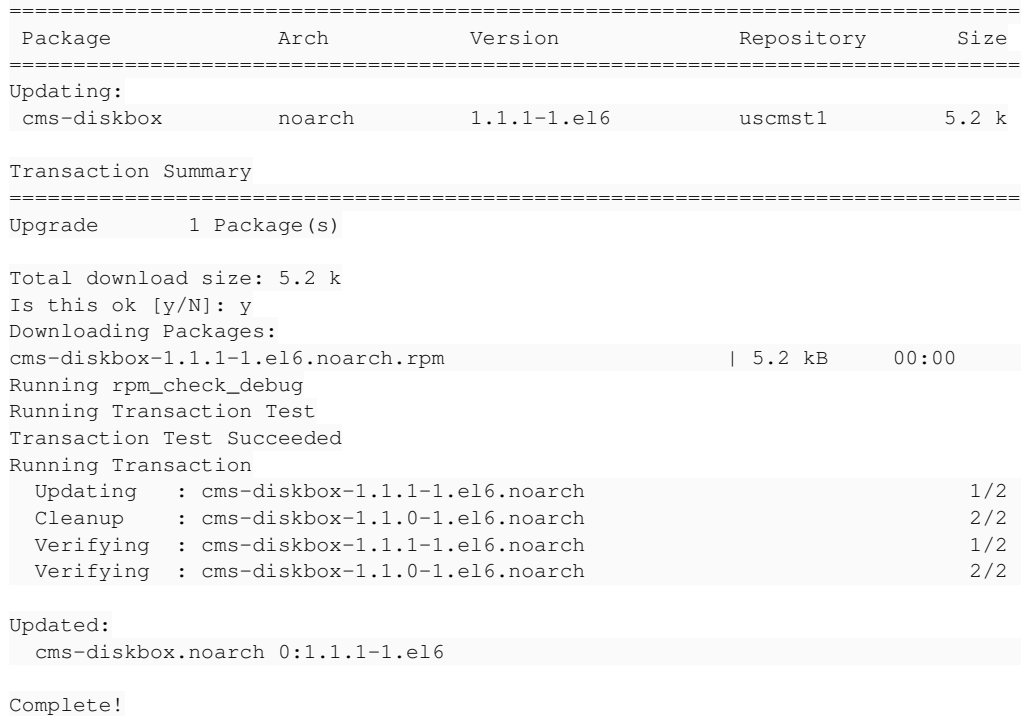

[root@cmsstor151 ~]# dcache-

```
dcache-collect-debug-info  dcache-info-provider
[root@cmsstor151 ~]# dcache-collect-debug-info 
+ rm -f /var/log/dcache-debug/dcache.conf /var/log/dcache-debug/dcache-dump-heap-gridftp-cmsstor151Domain.txt 
/var/log/dcache-debug/dcache-dump-heap-w-cmsstor151-disk_itb-disk1Domain.txt /var/log/dcache-debug/dcache-dump
-heap-w-cmsstor151-disk_itb-disk2Domain.txt /var/log/dcache-debug/dcache-dump-heap-w-cmsstor151-disk itb-disk3
Domain.txt /var/log/dcache-debug/gridftp-cmsstor151Domain.log-last-200000-lines-including-10-thread-dumps.txt 
/var/log/dcache-debug/lsof.txt /var/log/dcache-debug/netstat.txt /var/log/dcache-debug/ps.txt /var/log/dcache-
debug/top.txt /var/log/dcache-debug/vmstat.txt /var/log/dcache-debug/w-cmsstor151-disk_itb-disk1Domain.log-las
t-200000-lines-including-10-thread-dumps.txt /var/log/dcache-debug/w-cmsstor151-disk_itb-disk2Domain.log-last-
200000-lines-including-10-thread-dumps.txt /var/log/dcache-debug/w-cmsstor151-disk_itb-disk3Domain.log-last-20
0000-lines-including-10-thread-dumps.txt
+ HOW_MANY_THREAD_DUMPS=10
++ seq 1 10
+ for i in '`seq 1 $HOW_MANY_THREAD_DUMPS`'
+ /usr/bin/dcache dump threads
Stack traces for w-cmsstor151-disk_itb-disk1Domain have been written to
/var/log/dcache/w-cmsstor151-disk_itb-disk1Domain.log.
Stack traces for w-cmsstor151-disk_itb-disk2Domain have been written to
/var/log/dcache/w-cmsstor151-disk_itb-disk2Domain.log.
Stack traces for w-cmsstor151-disk_itb-disk3Domain have been written to
/var/log/dcache/w-cmsstor151-disk_itb-disk3Domain.log.
Stack traces for gridftp-cmsstor151Domain have been written to
/var/log/dcache/gridftp-cmsstor151Domain.log.
+ sleep 5
+ for i in '`seq 1 $HOW_MANY_THREAD_DUMPS`'
+ /usr/bin/dcache dump threads
Stack traces for w-cmsstor151-disk_itb-disk1Domain have been written to
/var/log/dcache/w-cmsstor151-disk_itb-disk1Domain.log.
Stack traces for w-cmsstor151-disk_itb-disk2Domain have been written to
/var/log/dcache/w-cmsstor151-disk_itb-disk2Domain.log.
Stack traces for w-cmsstor151-disk_itb-disk3Domain have been written to
/var/log/dcache/w-cmsstor151-disk_itb-disk3Domain.log.
Stack traces for gridftp-cmsstor151Domain have been written to
/var/log/dcache/gridftp-cmsstor151Domain.log.
+ sleep 5
+ for i in '`seq 1 $HOW_MANY_THREAD_DUMPS`'
+ /usr/bin/dcache dump threads
Stack traces for w-cmsstor151-disk_itb-disk1Domain have been written to
/var/log/dcache/w-cmsstor151-disk_itb-disk1Domain.log.
Stack traces for w-cmsstor151-disk_itb-disk2Domain have been written to
/var/log/dcache/w-cmsstor151-disk_itb-disk2Domain.log.
Stack traces for w-cmsstor151-disk_itb-disk3Domain have been written to
/var/log/dcache/w-cmsstor151-disk_itb-disk3Domain.log.
Stack traces for gridftp-cmsstor151Domain have been written to
/var/log/dcache/gridftp-cmsstor151Domain.log.
+ sleep 5
+ for i in '`seq 1 $HOW_MANY_THREAD_DUMPS`'
+ /usr/bin/dcache dump threads
Stack traces for w-cmsstor151-disk_itb-disk1Domain have been written to
/var/log/dcache/w-cmsstor151-disk_itb-disk1Domain.log.
Stack traces for w-cmsstor151-disk_itb-disk2Domain have been written to
/var/log/dcache/w-cmsstor151-disk_itb-disk2Domain.log.
Stack traces for w-cmsstor151-disk_itb-disk3Domain have been written to
/var/log/dcache/w-cmsstor151-disk_itb-disk3Domain.log.
Stack traces for gridftp-cmsstor151Domain have been written to
/var/log/dcache/gridftp-cmsstor151Domain.log.
+ sleep 5
+ for i in '`seq 1 $HOW_MANY_THREAD_DUMPS`'
+ /usr/bin/dcache dump threads
Stack traces for w-cmsstor151-disk_itb-disk1Domain have been written to
/var/log/dcache/w-cmsstor151-disk_itb-disk1Domain.log.
Stack traces for w-cmsstor151-disk_itb-disk2Domain have been written to
/var/log/dcache/w-cmsstor151-disk_itb-disk2Domain.log.
Stack traces for w-cmsstor151-disk_itb-disk3Domain have been written to
/var/log/dcache/w-cmsstor151-disk_itb-disk3Domain.log.
Stack traces for gridftp-cmsstor151Domain have been written to
/var/log/dcache/gridftp-cmsstor151Domain.log.
+ sleep 5
+ for i in '`seq 1 $HOW_MANY_THREAD_DUMPS`'
+ /usr/bin/dcache dump threads
Stack traces for w-cmsstor151-disk_itb-disk1Domain have been written to
/var/log/dcache/w-cmsstor151-disk_itb-disk1Domain.log.
Stack traces for w-cmsstor151-disk_itb-disk2Domain have been written to
/var/log/dcache/w-cmsstor151-disk_itb-disk2Domain.log.
Stack traces for w-cmsstor151-disk_itb-disk3Domain have been written to
```

```
/var/log/dcache/w-cmsstor151-disk_itb-disk3Domain.log.
Stack traces for gridftp-cmsstor151Domain have been written to
/var/log/dcache/gridftp-cmsstor151Domain.log.
+ sleep 5
+ for i in '`seq 1 $HOW_MANY_THREAD_DUMPS`'
+ /usr/bin/dcache dump threads
Stack traces for w-cmsstor151-disk_itb-disk1Domain have been written to
/var/log/dcache/w-cmsstor151-disk_itb-disk1Domain.log.
Stack traces for w-cmsstor151-disk_itb-disk2Domain have been written to
/var/log/dcache/w-cmsstor151-disk_itb-disk2Domain.log.
Stack traces for w-cmsstor151-disk_itb-disk3Domain have been written to
/var/log/dcache/w-cmsstor151-disk_itb-disk3Domain.log.
Stack traces for gridftp-cmsstor151Domain have been written to
/var/log/dcache/gridftp-cmsstor151Domain.log.
+ sleep 5
+ for i in '`seq 1 $HOW_MANY_THREAD_DUMPS`'
+ /usr/bin/dcache dump threads
Stack traces for w-cmsstor151-disk_itb-disk1Domain have been written to
/var/log/dcache/w-cmsstor151-disk_itb-disk1Domain.log.
Stack traces for w-cmsstor151-disk_itb-disk2Domain have been written to
/var/log/dcache/w-cmsstor151-disk_itb-disk2Domain.log.
Stack traces for w-cmsstor151-disk_itb-disk3Domain have been written to
/var/log/dcache/w-cmsstor151-disk_itb-disk3Domain.log.
Stack traces for gridftp-cmsstor151Domain have been written to
/var/log/dcache/gridftp-cmsstor151Domain.log.
+ sleep 5
+ for i in '`seq 1 $HOW_MANY_THREAD_DUMPS`'
+ /usr/bin/dcache dump threads
Stack traces for w-cmsstor151-disk_itb-disk1Domain have been written to
/var/log/dcache/w-cmsstor151-disk_itb-disk1Domain.log.
Stack traces for w-cmsstor151-disk_itb-disk2Domain have been written to
/var/log/dcache/w-cmsstor151-disk_itb-disk2Domain.log.
Stack traces for w-cmsstor151-disk_itb-disk3Domain have been written to
/var/log/dcache/w-cmsstor151-disk_itb-disk3Domain.log.
Stack traces for gridftp-cmsstor151Domain have been written to
/var/log/dcache/gridftp-cmsstor151Domain.log.
+ sleep 5
+ for i in '`seq 1 $HOW_MANY_THREAD_DUMPS`'
+ /usr/bin/dcache dump threads
Stack traces for w-cmsstor151-disk_itb-disk1Domain have been written to
/var/log/dcache/w-cmsstor151-disk_itb-disk1Domain.log.
Stack traces for w-cmsstor151-disk_itb-disk2Domain have been written to
/var/log/dcache/w-cmsstor151-disk_itb-disk2Domain.log.
Stack traces for w-cmsstor151-disk_itb-disk3Domain have been written to
/var/log/dcache/w-cmsstor151-disk_itb-disk3Domain.log.
Stack traces for gridftp-cmsstor151Domain have been written to
/var/log/dcache/gridftp-cmsstor151Domain.log.
+ sleep 5
+ HOW_MANY_LINES=200000
+ for file in '/var/log/dcache/*Domain.log'
++ basename /var/log/dcache/gridftp-cmsstor151Domain.log
+ basename=gridftp-cmsstor151Domain.log
+ tail -n 200000 /var/log/dcache/gridftp-cmsstor151Domain.log
+ for file in '/var/log/dcache/*Domain.log'
++ basename /var/log/dcache/w-cmsstor151-disk_itb-disk1Domain.log
+ basename=w-cmsstor151-disk_itb-disk1Domain.log
+ tail -n 200000 /var/log/dcache/w-cmsstor151-disk_itb-disk1Domain.log
+ for file in '/var/log/dcache/*Domain.log'
++ basename /var/log/dcache/w-cmsstor151-disk_itb-disk2Domain.log
+ basename=w-cmsstor151-disk_itb-disk2Domain.log
+ tail -n 200000 /var/log/dcache/w-cmsstor151-disk_itb-disk2Domain.log
+ for file in '/var/log/dcache/*Domain.log'
++ basename /var/log/dcache/w-cmsstor151-disk_itb-disk3Domain.log
+ basename=w-cmsstor151-disk_itb-disk3Domain.log
+ tail -n 200000 /var/log/dcache/w-cmsstor151-disk_itb-disk3Domain.log
++ /usr/bin/dcache status
++ grep Domain
++ awk '{print $1}'
+ for domain in '`/usr/bin/dcache status | grep '\''Domain'\'' | awk '\''{print $1}'\''`'
+ /usr/bin/dcache dump heap w-cmsstor151-disk_itb-disk1Domain /var/log/dcache-debug/dcache-dump-heap-w-cmsstor
151-disk_itb-disk1Domain.txt
which: no jmap in (/usr/krb5/sbin:/usr/krb5/bin:/usr/lib64/qt-3.3/bin:/usr/local/sbin:/usr/local/bin:/sbin:/bi
n:/usr/sbin:/usr/bin:/root/bin)
Could not find the jmap command, part of the Java 6 JDK. This command is
required for producing a heap dump. Please ensure that either jmap is in
```

```
the path or update JAVA_HOME.
+ for domain in '`/usr/bin/dcache status | grep '\''Domain'\'' | awk '\''{print $1}'\''`'
+ /usr/bin/dcache dump heap w-cmsstor151-disk_itb-disk2Domain /var/log/dcache-debug/dcache-dump-heap-w-cmsstor
151-disk_itb-disk2Domain.txt
which: no jmap in (/usr/krb5/sbin:/usr/krb5/bin:/usr/lib64/qt-3.3/bin:/usr/local/sbin:/usr/local/bin:/sbin:/bi
n:/usr/sbin:/usr/bin:/root/bin)
Could not find the jmap command, part of the Java 6 JDK. This command is
required for producing a heap dump. Please ensure that either jmap is in
the path or update JAVA_HOME.
+ for domain in '`/usr/bin/dcache status | grep '\''Domain'\'' | awk '\''{print $1}'\''`'
+ /usr/bin/dcache dump heap w-cmsstor151-disk_itb-disk3Domain /var/log/dcache-debug/dcache-dump-heap-w-cmsstor
151-disk_itb-disk3Domain.txt
which: no jmap in (/usr/krb5/sbin:/usr/krb5/bin:/usr/lib64/qt-3.3/bin:/usr/local/sbin:/usr/local/bin:/sbin:/bi
n:/usr/sbin:/usr/bin:/root/bin)
Could not find the jmap command, part of the Java 6 JDK. This command is
required for producing a heap dump. Please ensure that either jmap is in
the path or update JAVA_HOME.
+ for domain in '`/usr/bin/dcache status | grep '\''Domain'\'' | awk '\''{print $1}'\''`'
+ /usr/bin/dcache dump heap gridftp-cmsstor151Domain /var/log/dcache-debug/dcache-dump-heap-gridftp-cmsstor151
Domain.txt
which: no jmap in (/usr/krb5/sbin:/usr/krb5/bin:/usr/lib64/qt-3.3/bin:/usr/local/sbin:/usr/local/bin:/sbin:/bi
n:/usr/sbin:/usr/bin:/root/bin)
Could not find the jmap command, part of the Java 6 JDK. This command is
required for producing a heap dump. Please ensure that either jmap is in
the path or update JAVA_HOME.
+ cp /etc/dcache/dcache.conf /var/log/dcache-debug/
+ top -b -n 1
+ vmstat 1 10
+ lsof
+ netstat -nap
+ ps -efL
+ chmod 644 /var/log/dcache-debug/dcache.conf /var/log/dcache-debug/gridftp-cmsstor151Domain.log-last-200000-l
ines-including-10-thread-dumps.txt /var/log/dcache-debug/lsof.txt /var/log/dcache-debug/netstat.txt /var/log/d
cache-debug/ps.txt /var/log/dcache-debug/top.txt /var/log/dcache-debug/vmstat.txt /var/log/dcache-debug/w-cmss
tor151-disk_itb-disk1Domain.log-last-200000-lines-including-10-thread-dumps.txt /var/log/dcache-debug/w-cmssto
r151-disk_itb-disk2Domain.log-last-200000-lines-including-10-thread-dumps.txt /var/log/dcache-debug/w-cmsstor1
51-disk_itb-disk3Domain.log-last-200000-lines-including-10-thread-dumps.txt
+ set +x
Dumps and log files have been saved in /var/log/dcache-debug.
You can share them like this (preferably as an unprivileged user):
cd /var/log/dcache-debug ; nohup python -m SimpleHTTPServer 22222 &
[root@cmsstor151 ~]# ls -l /var/log/dcache-debug
total 3840
-rw-r-r-1 root root 997 Sep 17 13:30 dcache.conf
-rw-r--r-- 1 root root 1005943 Sep 17 13:30 gridftp-cmsstor151Domain.log-last-200000-lines-including-10-thread
-dumps.txt
-rw-r--r-- 1 root root  453163 Sep 17 13:30 lsof.txt
-rw-r--r-- 1 root root 17223 Sep 17 13:30 netstat.txt
-rw-r--r-- 1 root root  226177 Sep 17 13:30 ps.txt
-rw-r--r-- 1 root root   24450 Sep 17 13:30 top.txt
-rw-r--r-- 1 root root    1009 Sep 17 13:30 vmstat.txt
-rw-r--r-- 1 root root  724869 Sep 17 13:30 w-cmsstor151-disk_itb-disk1Domain.log-last-200000-lines-including-
10-thread-dumps.txt
-rw-r--r-- 1 root root  725696 Sep 17 13:30 w-cmsstor151-disk_itb-disk2Domain.log-last-200000-lines-including-
10-thread-dumps.txt
-rw-r--r-- 1 root root  730610 Sep 17 13:30 w-cmsstor151-disk_itb-disk3Domain.log-last-200000-lines-including-
10-thread-dumps.txt
[root@cmsstor151 ~]#
```